#### **Séquence 3 Séquence 3** *Algorithme et programmation Algorithme et programmation*

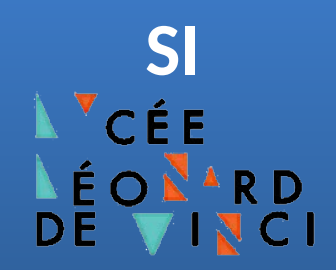

# **Document Technique**

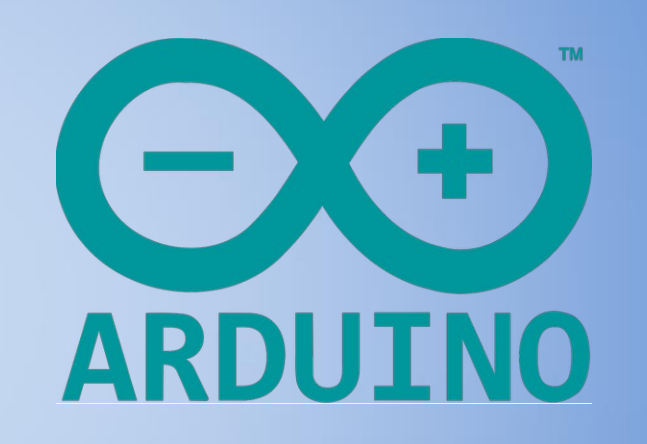

**Python pour Arduino avec pyFirmata**

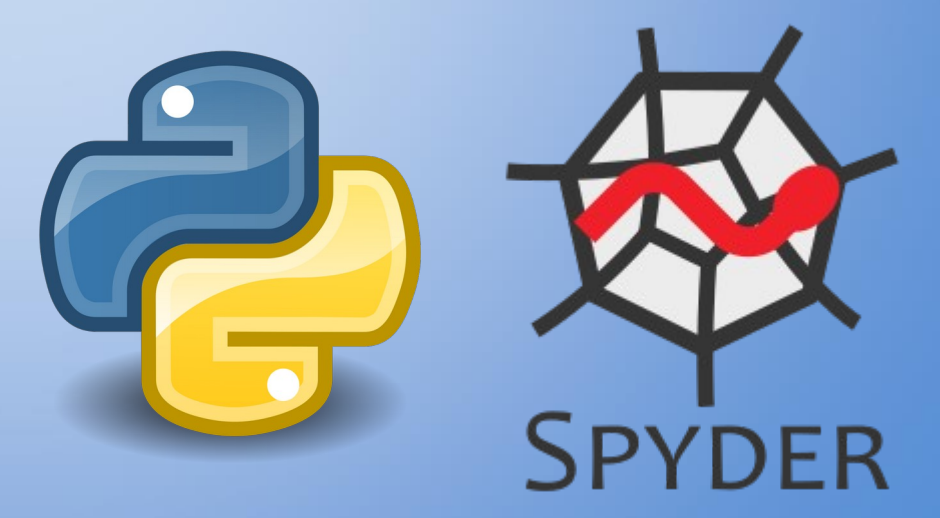

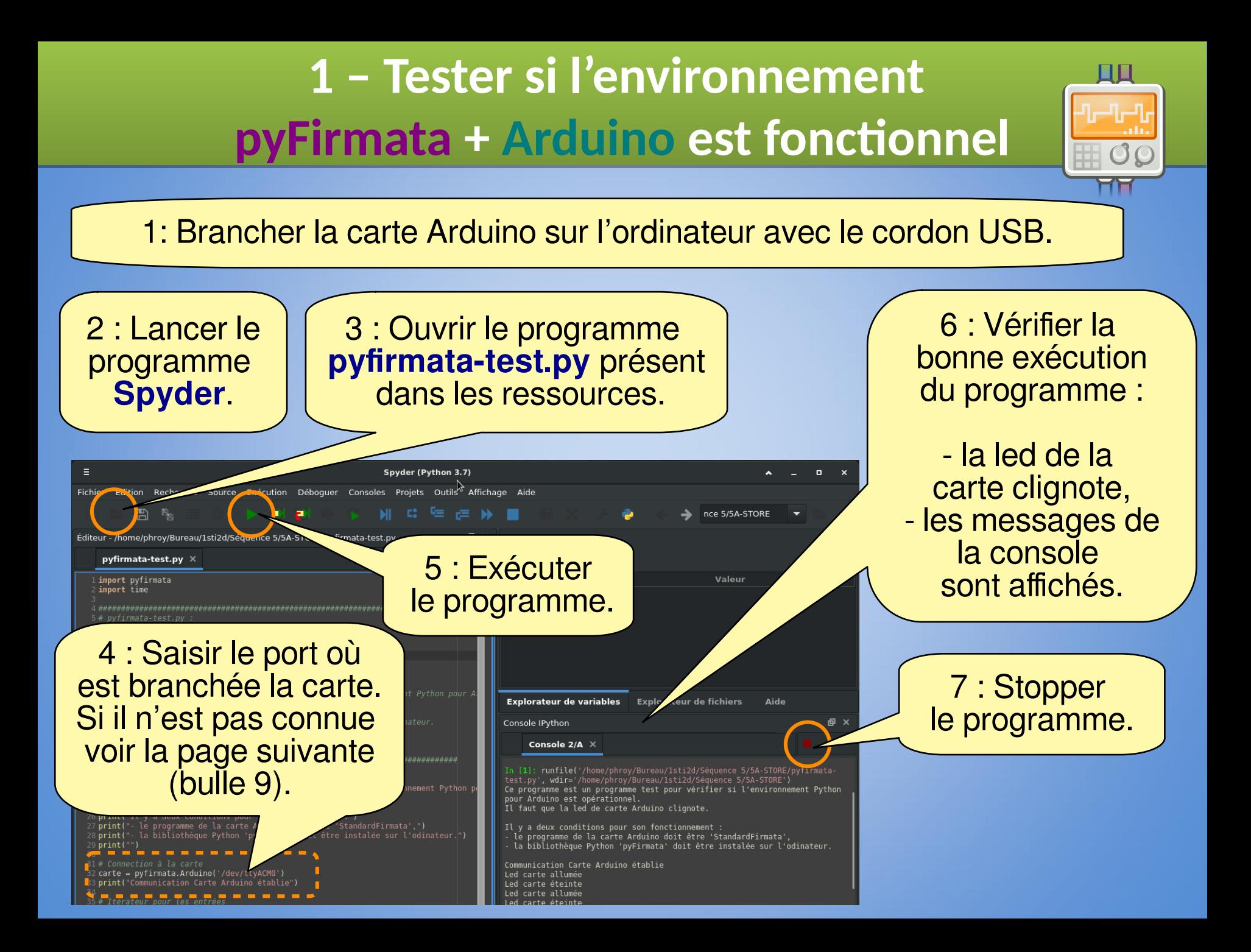

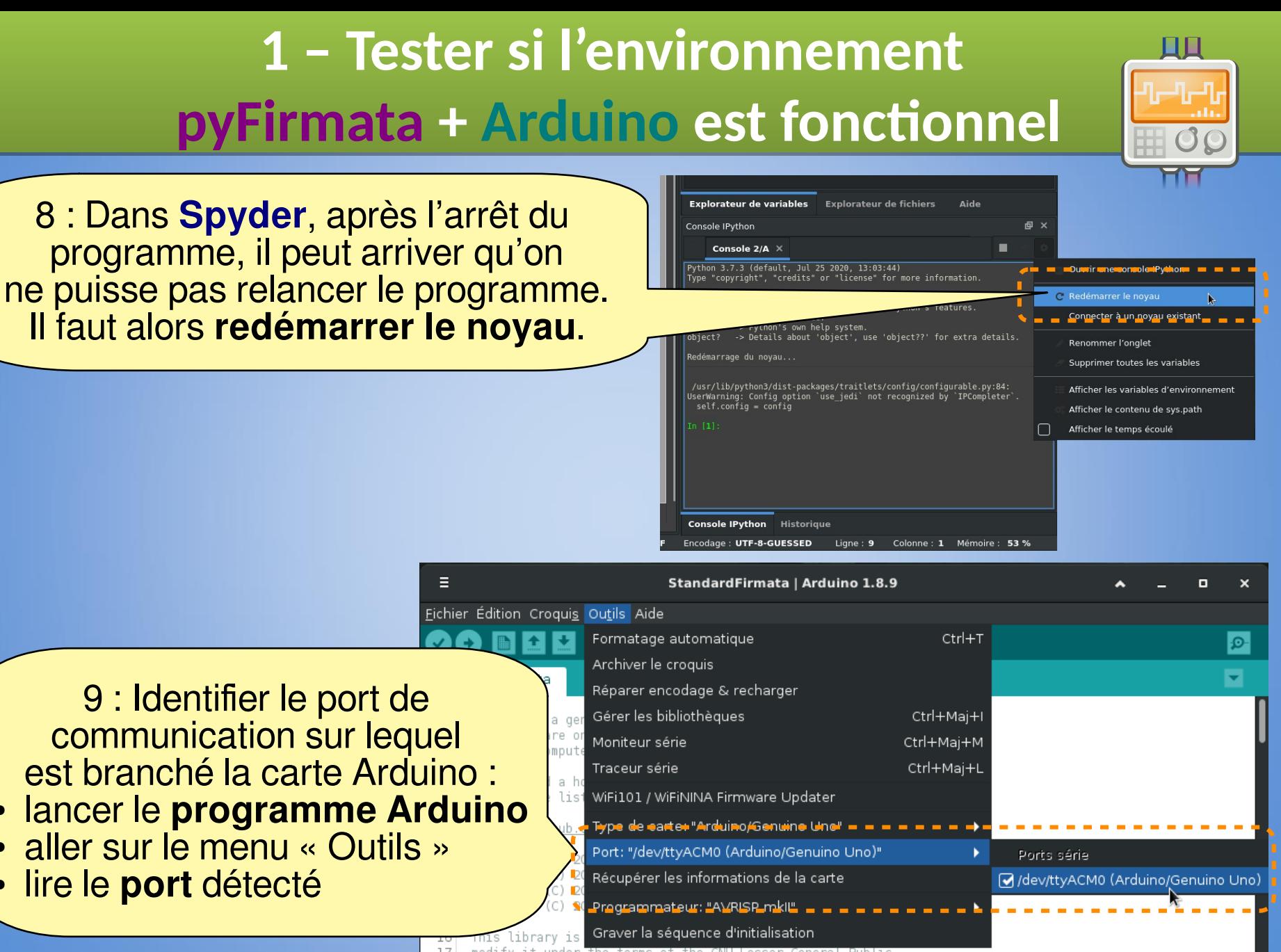

modify it under the terms of the GNU Lesser General Public 17

License as published by the Free Software Foundation: either

### **2 – Préparer la carte Arduino (charger 2 – Préparer la carte Arduino (charger le programme StandardFirmata ) le programme StandardFirmata )**

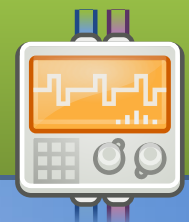

**Firmata** est un **protocole de communication** utilisé pour une liaison entre un microcontrôleur et un ordinateur via le port série.

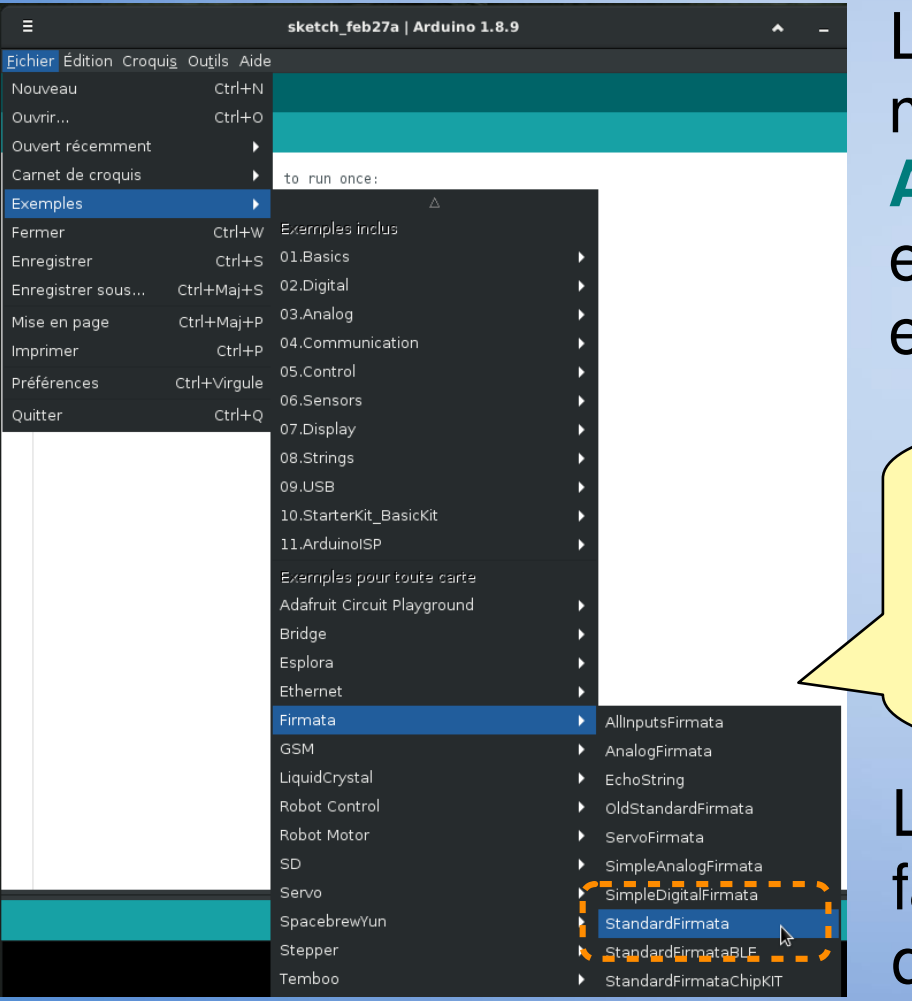

Le principe est de mettre le microcontrôleur (ici la carte **Arduino**) dans mode d'écoute. Il exécutera alors les instructions envoyées par l'ordinateur.

- 1 : Lancer le programme **Arduino**
	- 2 : Charger le programme **StandardFirmata**

Le programme **StandardFirmata** fait partie des exemples de l'IDE d'**Arduino**.

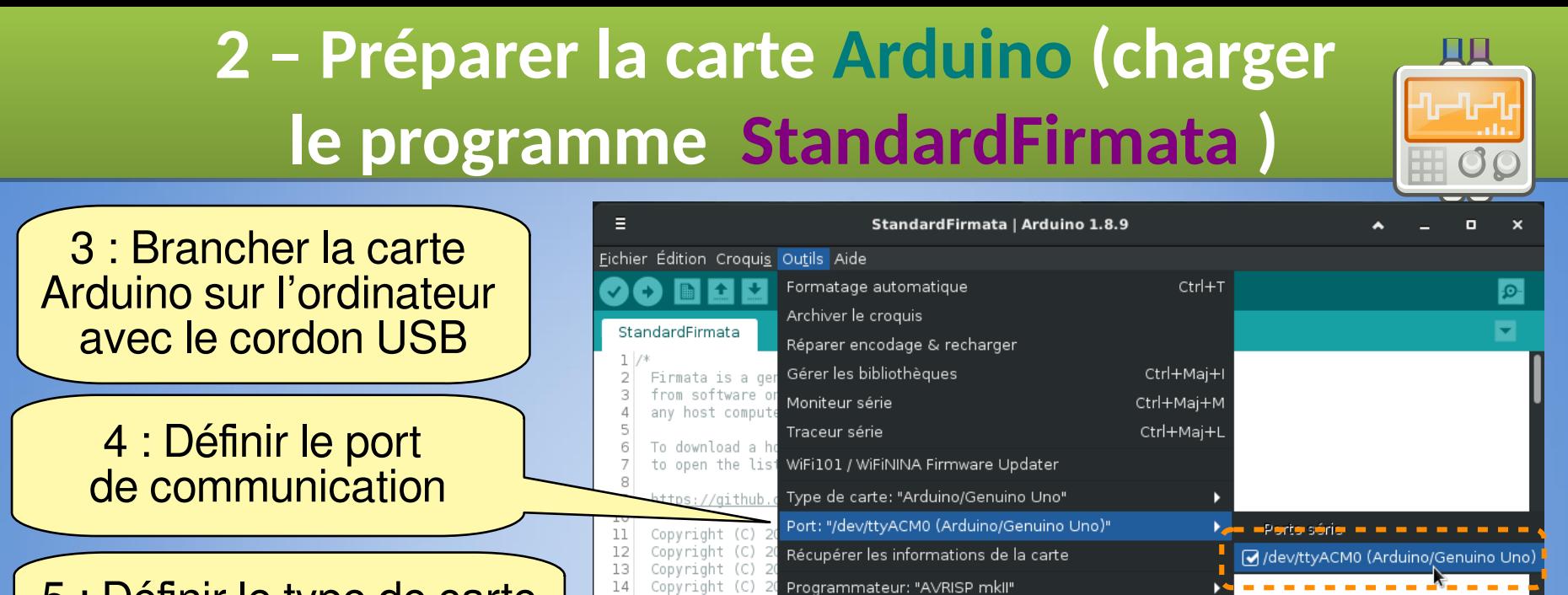

## 5 : Définir le type de carte

· Récupérer les informations de la carte

Graver la séquence d'initialisation

modify it under the terms of the GNU Lesser General Public

License as published by the Free Software Foundation; either version 2.1 of the License, or (at your option) any later version.

Copyright (C) 20 Programmateur: "AVRISP mkll"

Е

 $\overline{2}$ 

3

5 6

7

8 9

10 11

12

13

14

15

16

17

18

19

20

Fichier Édition

StandardFirm

Firmata

from sof any host

To downl

to open

 $https://$ 

Copyrigh

Copyright (C) 2

This library is

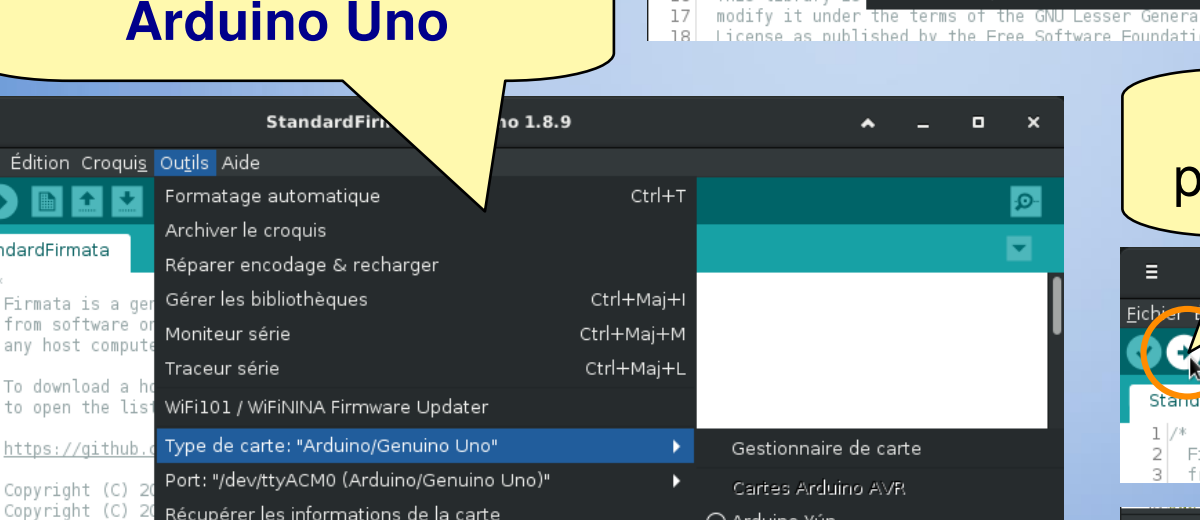

15

 $\bigcirc$  Arduigo Xún.  $\blacksquare$   $\blacksquare$   $\blacksquare$   $\blacksquare$   $\blacksquare$   $\blacksquare$   $\blacksquare$ 

Graver la séquence d'initialisation

l Public n: either

- Arduino/Genuino Uno
- └─Arduino Duemilenove or Diecimila –
- Arduino Nano
- ◯ Arduino/Genuino Mega or Mega 2560

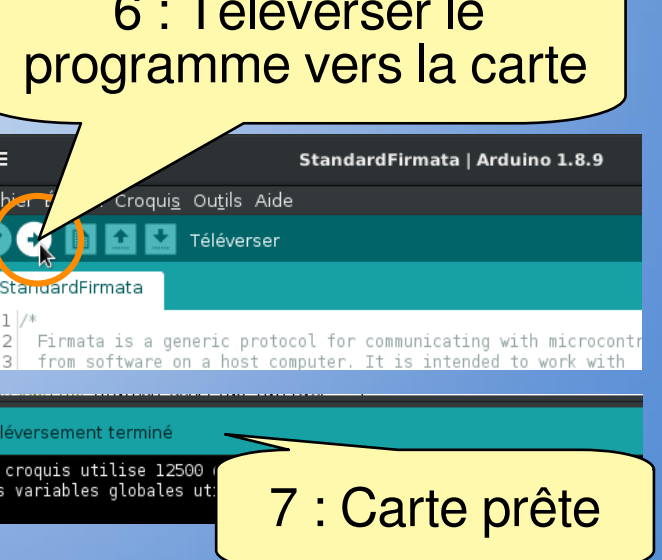

### **3 – Installer la bibliothèque 3 – Installer la bibliothèque Python pyFirmata Python pyFirmata**

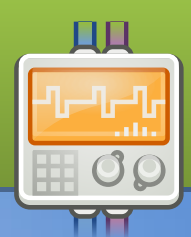

La bibliothèque **pyFirmata** permet d'utiliser le protocole **Firmata** dans un programme Python. Il faut donc installer la bibliothèque **pyFirmata**.

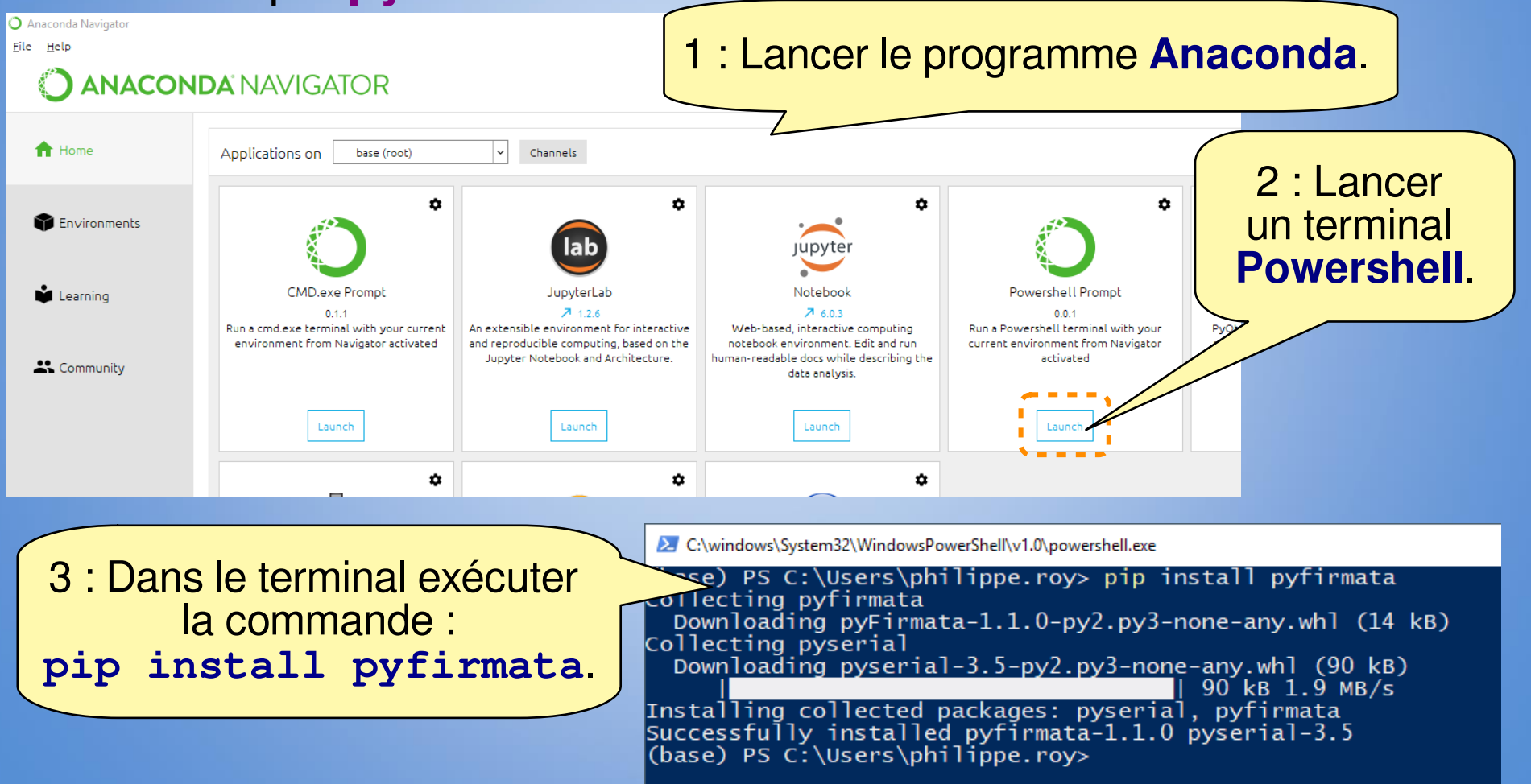

### **4 – Carte de référence 4 – Carte de référence pyFirmata pyFirmata**

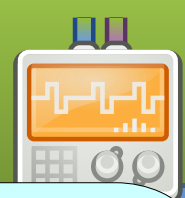

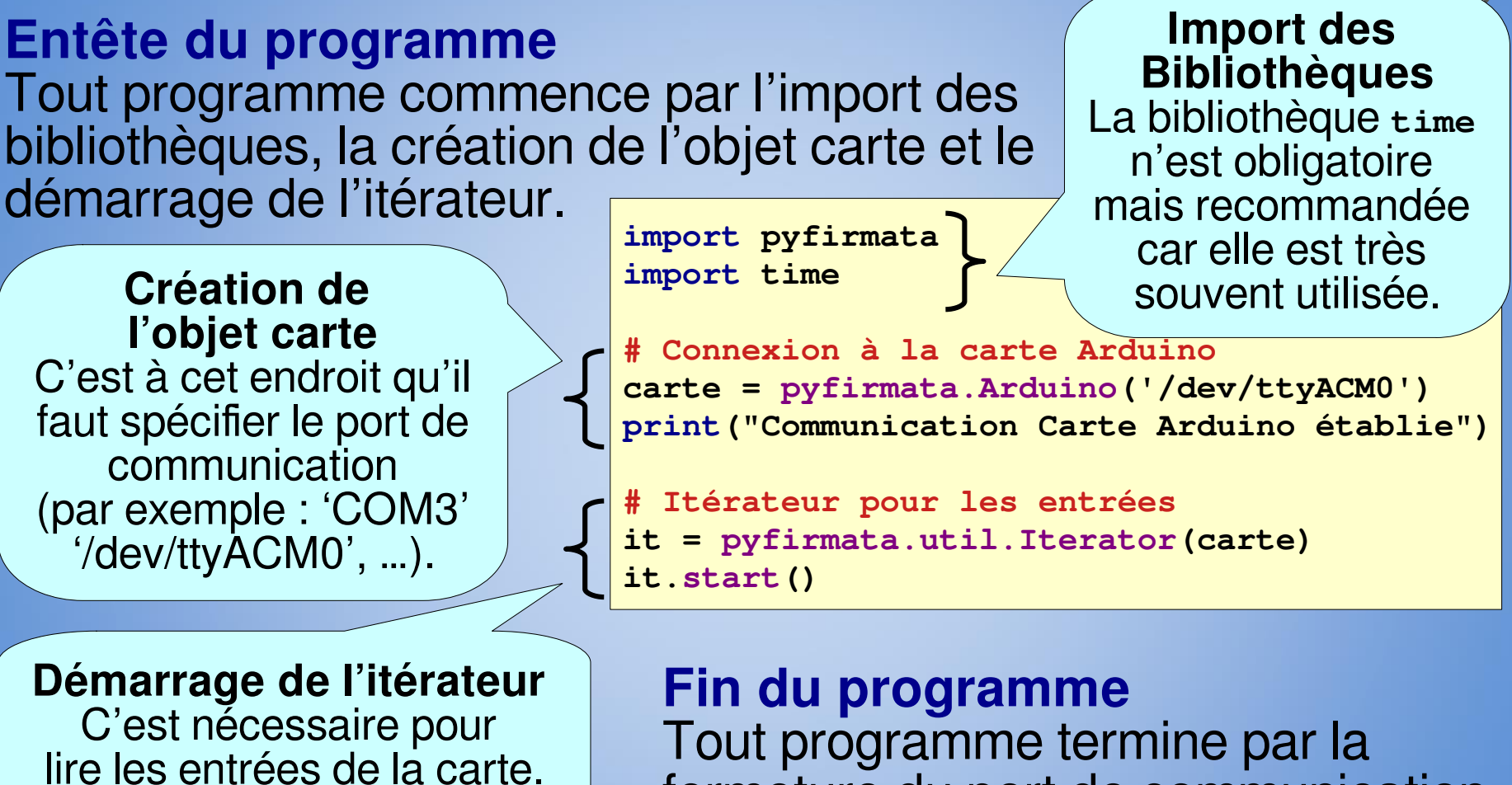

**Destruction**  $\begin{bmatrix} \text{if } \text{fermer } \text{Id} \\ \text{carte } \text{exit} \end{bmatrix}$ **de l'objet carte** 

**# Fermer la connexion à la carte Arduino**

fermeture du port de communication.

#### **4 – Carte de référence 4 – Carte de référence pyFirmata pyFirmata**

#### **Définition des entrées-sorties**

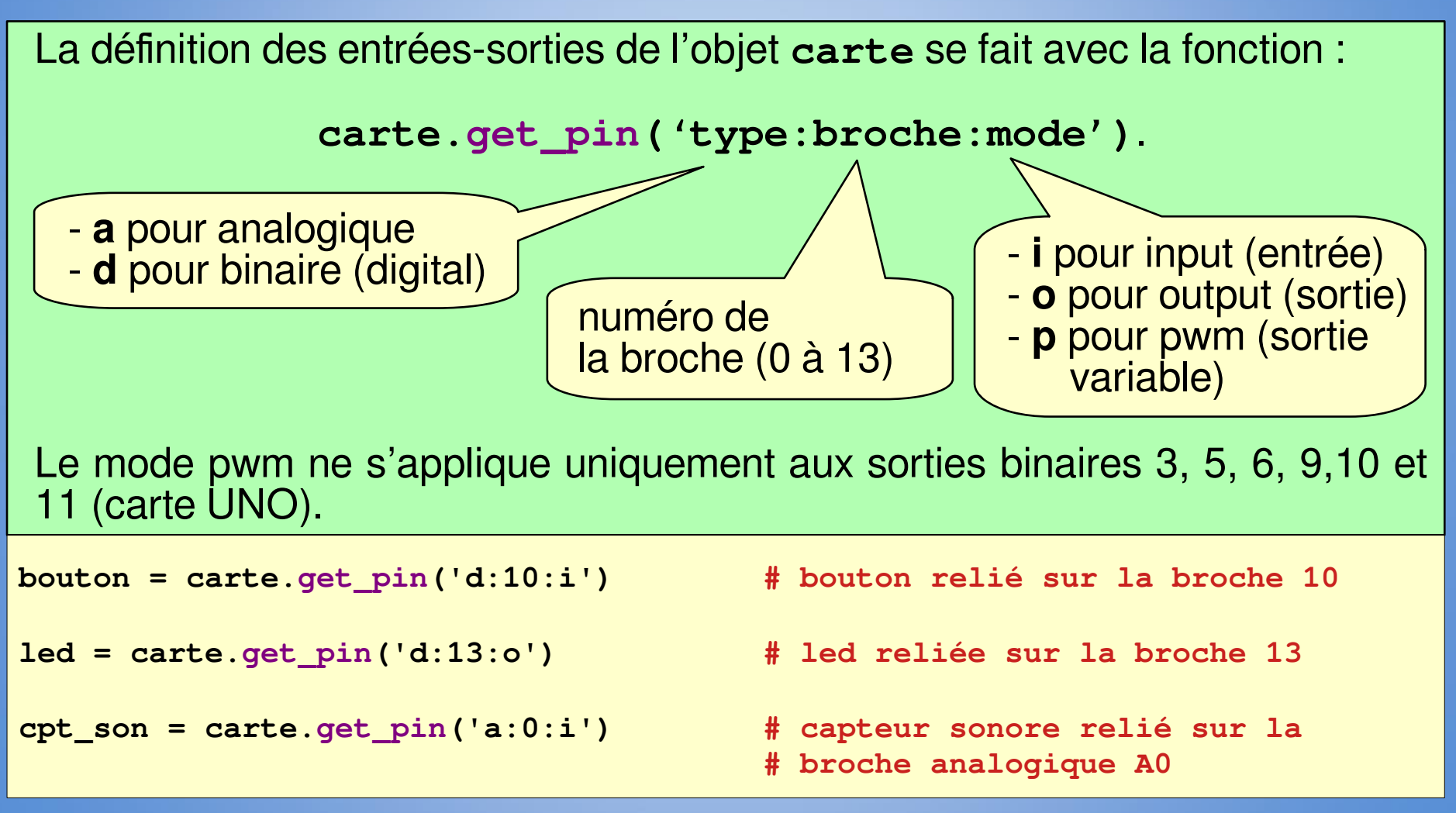

### **4 – Carte de référence 4 – Carte de référence pyFirmata pyFirmata**

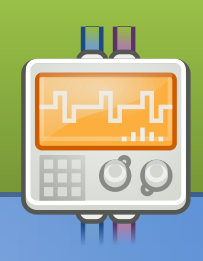

#### **Lecture des entrées et écriture des sorties**

La lecture des entrées se fait avec la fonction : entree.read()

En fonction de la tension au borne de la broche, la valeur retournée est - pour une entrée binaire : un valeur binaire : 0 (0 V) ou 1 (5 V)

- pour une entrée analogique : une valeur décimale comprise entre 0 et 1

```
bouton = carte.get_pin('d:10:i') # bouton sur la broche 10
cpt_son = carte.get_pin('a:0:i') # capteur sonore sur la broche A0
if bouton.read()== True : # test si le bouton est appuyé
  print(cpt_son.read()) # affiche la valeur du capteur sonore
```
L'écriture des sorties fait avec la fonction : **sortie.write(valeur)**

En fonction de la tension qu'on souhaite appliquer à la broche : la **valeur** est - pour une sortie binaire : une valeur binaire : 0 (0 V) ou 1 (5 V)

- pour une sortie pwm : une valeur décimale comprise entre 0 et 1

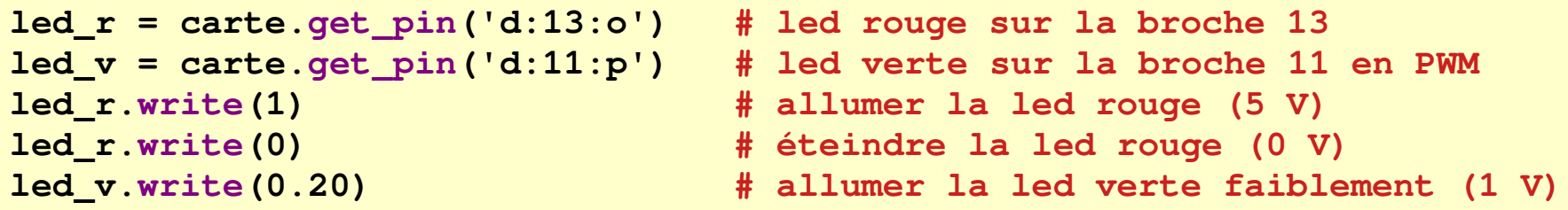